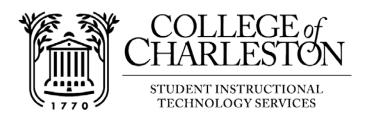

## How to Self-Register for the "Introduction to OAKS for Students" course

Note: The Self-Registration for SPEC Courses ONLY tool for the Introduction to OAKS for Students course allows students to enroll themselves automatically into this course only (students will have to go through normal registration process to register for CofC courses). Once a student has filled out the self-registration form, they will then be added only to the "Introduction to OAKS for Students" course. This is a non-credit course, therefore, this course has been designed for students to learn and understand basic OAKS navigational functions and features.

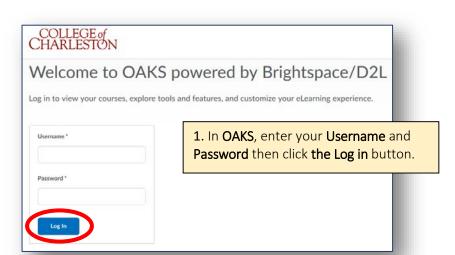

course. This is a non-credit course, therefore, this course has been designed for students to

learn and understand basic OAKS navigational functions and features.

## **Important:**

You will only be allowed to self-register for the Introduction to OAKS for Students course. In order to register for other CofC courses, please click the link Course Registration

Once you have registered for the "Introduction to OAKS for students" course, you will see the course available in the My Courses section of OAKS.

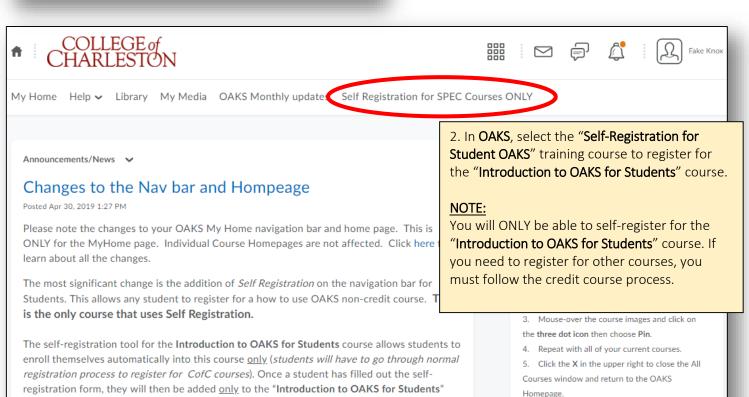

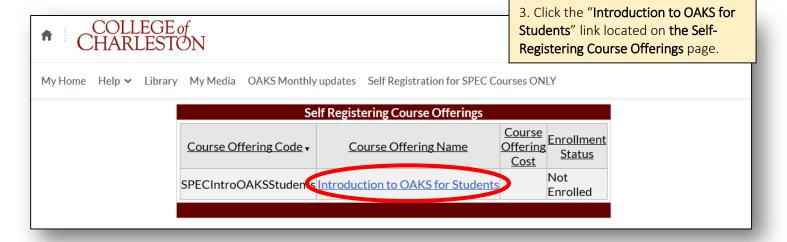

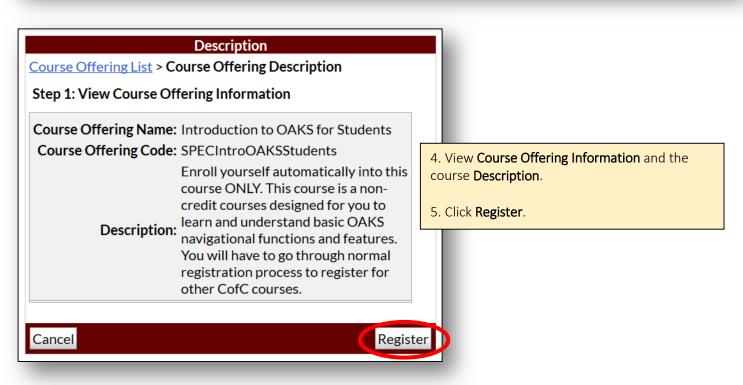

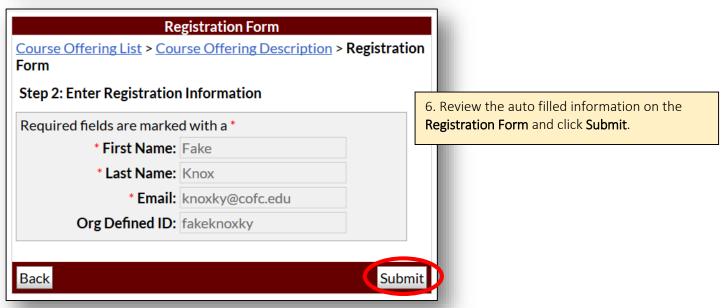

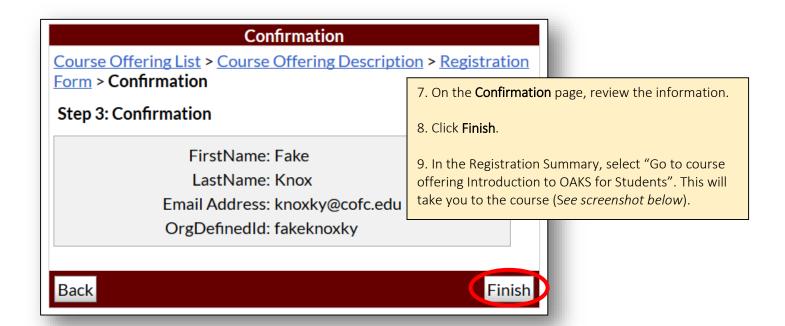

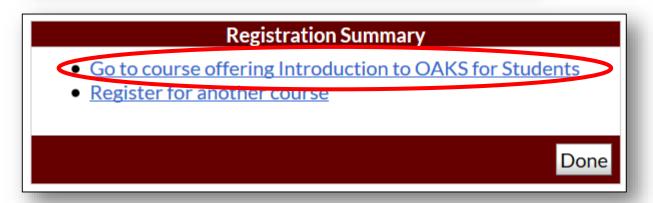

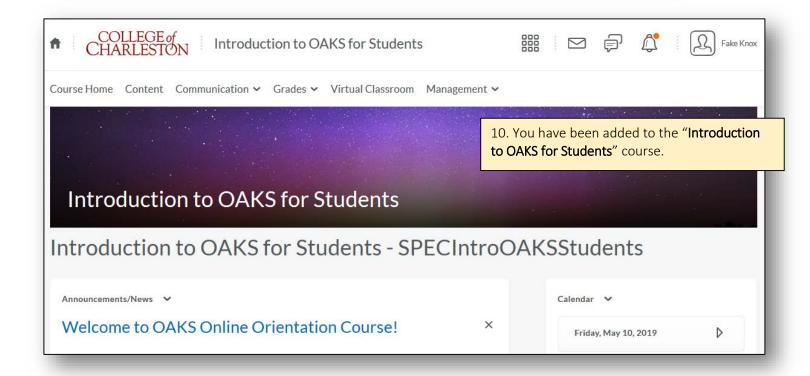